# JSON Tool

- $\bullet$  [Introduction](#page-0-0)
- [JSON Tool Properties](#page-0-1)
	- O [Configure JSON Tool](#page-0-2)
	- O [Store To Form](#page-1-0)
	- O [Store To Workflow Variable](#page-2-0)
- [Notes On JSON Returned Data](#page-2-1)
- [Download Demo App](#page-3-0)
- [Related Documentation](#page-4-0)

## <span id="page-0-0"></span>Introduction

The JSON Tool in a process enables one to issue a JSON web service call, and to save the returned data into Joget's form data and/or into the process's workflow variable. [Download the demo app](https://dev.joget.org/community/display/DX7/JSON+Tool#JSONTool-DownloadDemoApp) to try it out on your Joget DX platform.

The Joget Marketplace has a free [JSON Form Options Plugin](https://marketplace.joget.com/jw/web/userview/mp/mpp/_/vad?id=json_call_form_options) to use JSON to populate Form Select Box, Check Box or Radio Buttons.

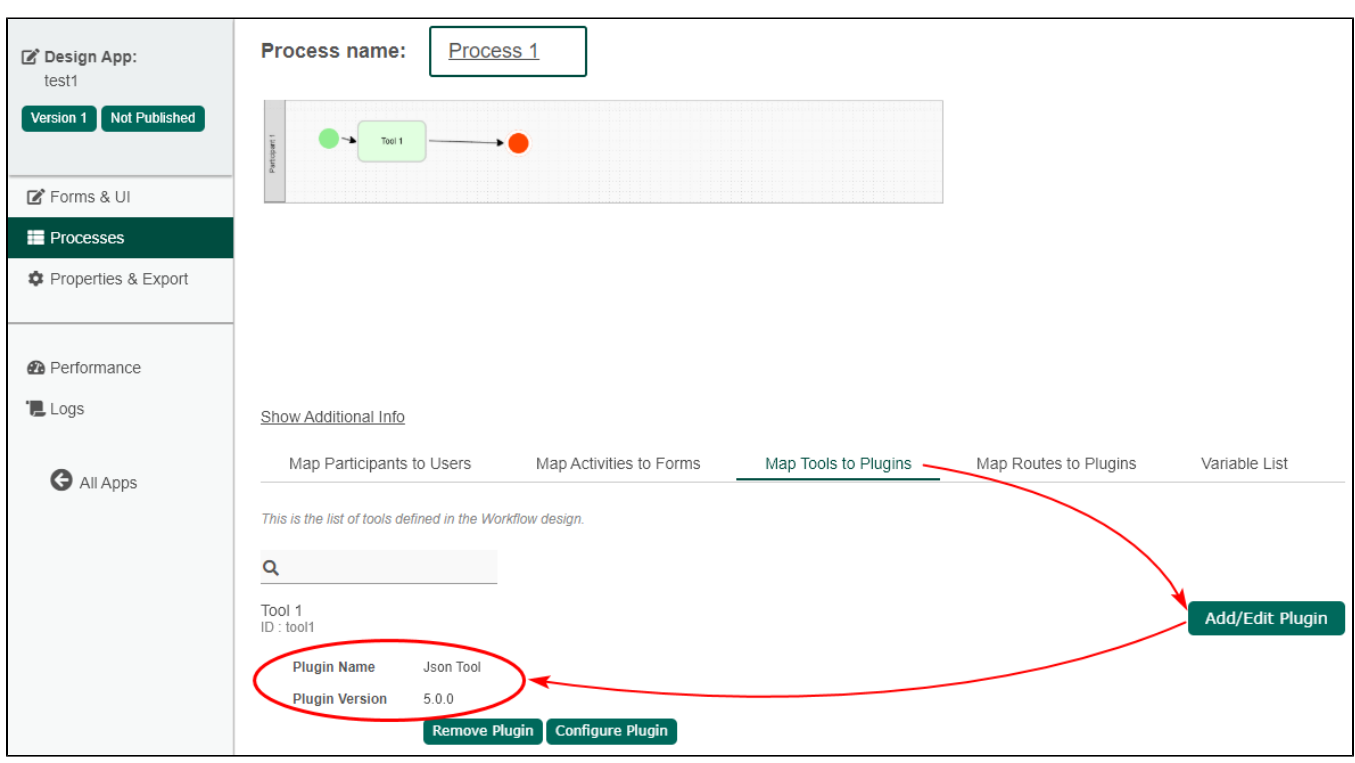

# <span id="page-0-1"></span>JSON Tool Properties

<span id="page-0-2"></span>Configure JSON Tool

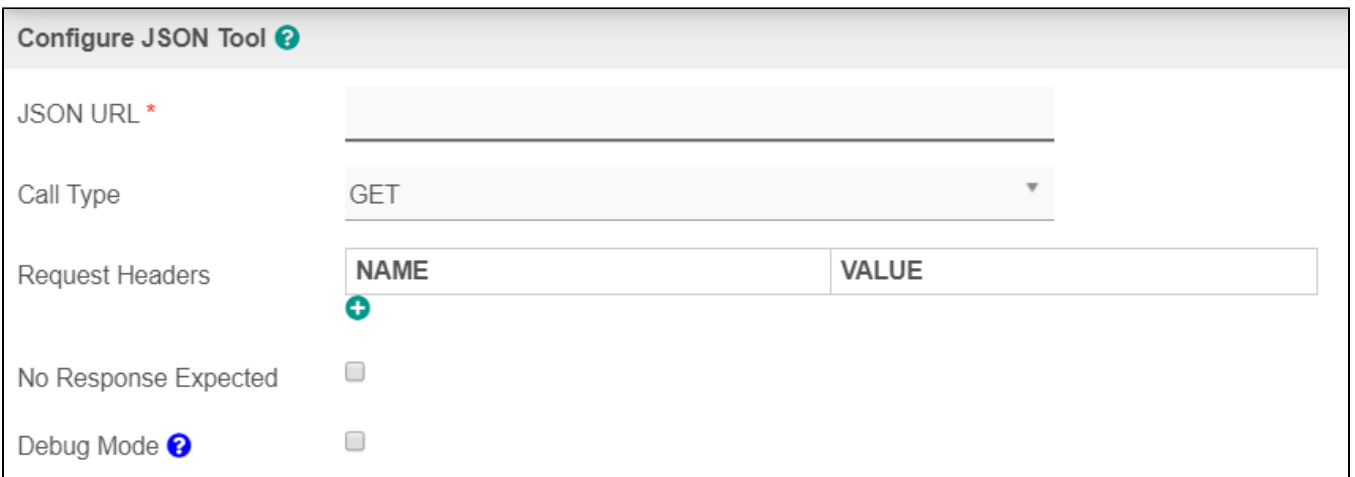

### Figure 1: Configure JSON Tool

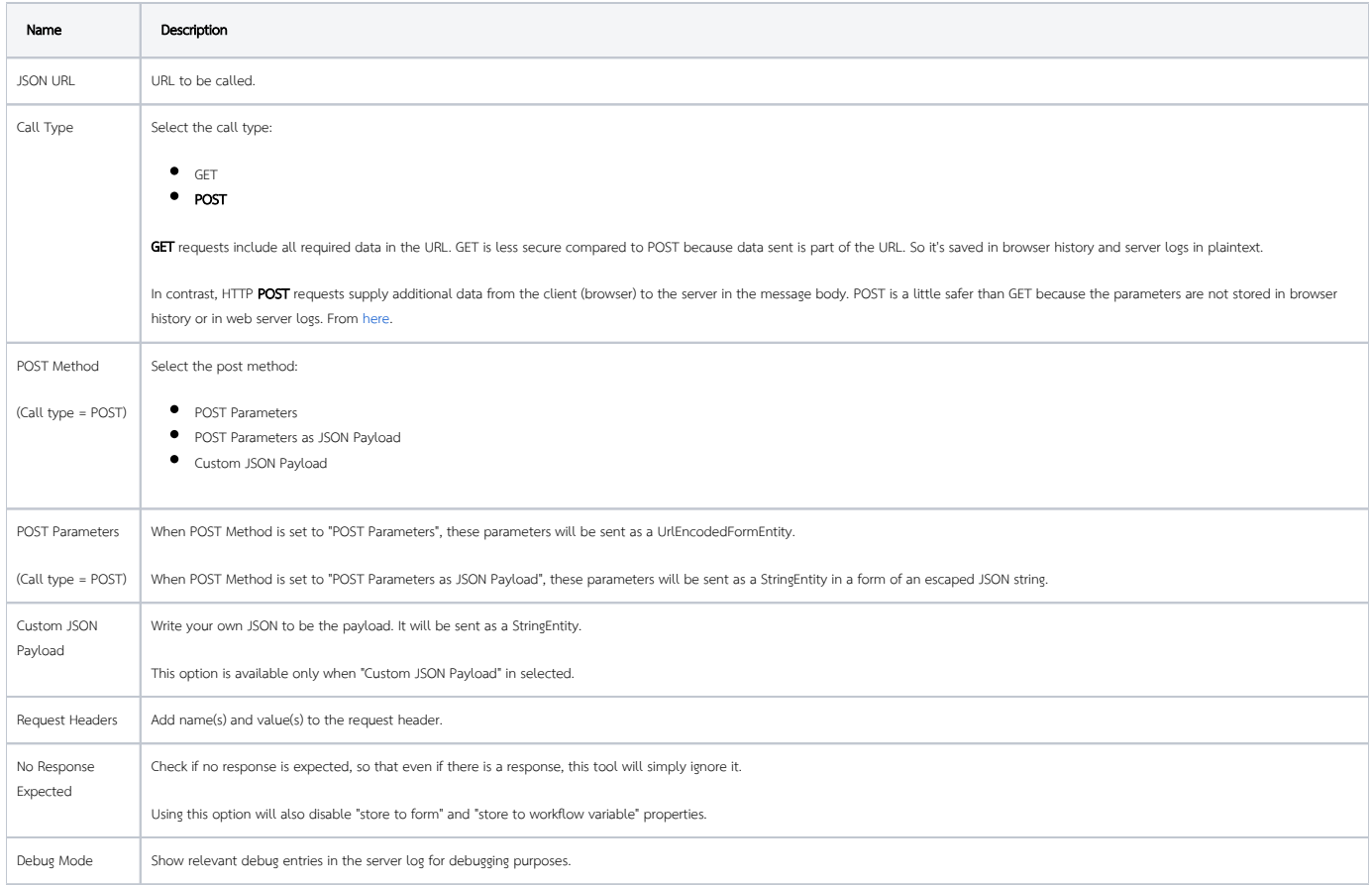

<span id="page-1-0"></span>Store To Form

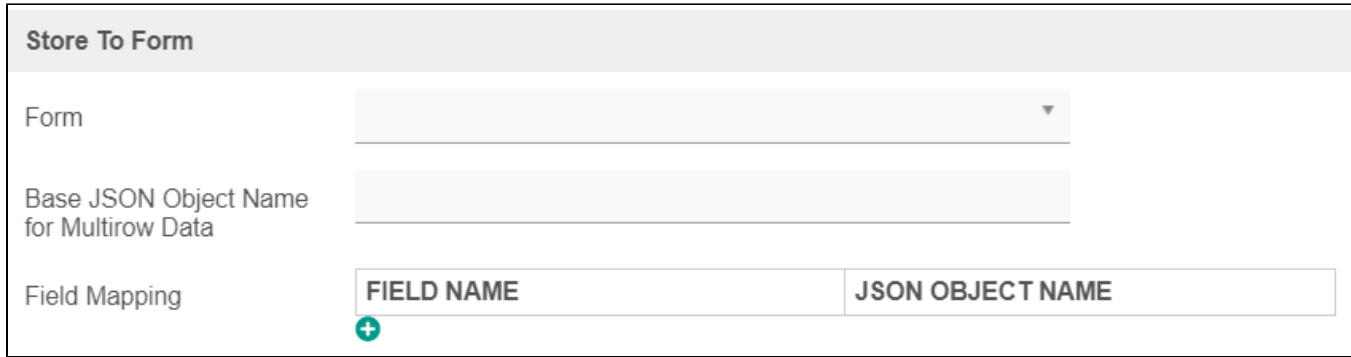

#### Figure 2: Store to Form

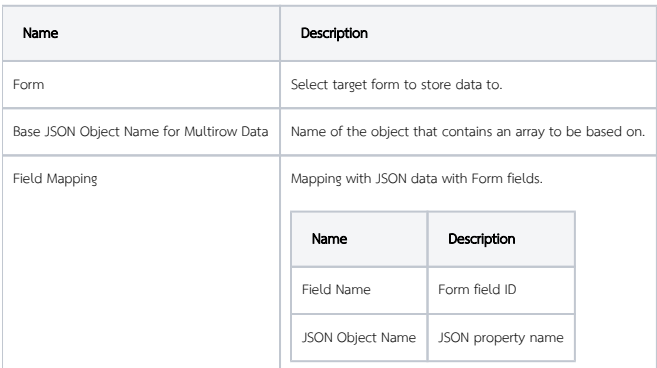

### <span id="page-2-0"></span>Store To Workflow Variable

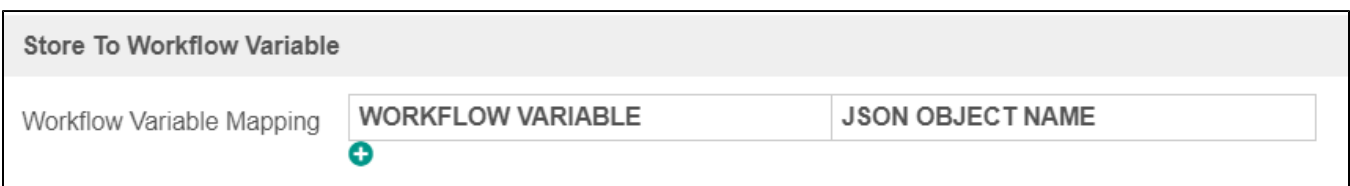

# Figure 3: Store to Workflow Variable

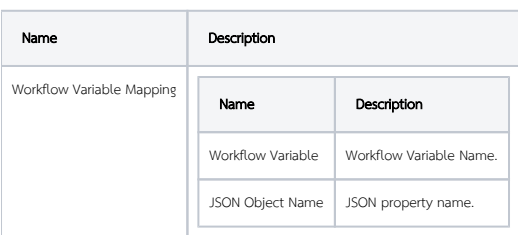

<span id="page-2-1"></span>Notes On JSON Returned Data

Introduced in v5, the API Domain Whitelist setting in [General Settings](https://dev.joget.org/community/display/DX7/General+Settings) needs to be configured to allow JSON API requests. If a request is from a non-whitelisted domain, the response will be a HTTP 400 Bad Request. Enter asterisk " \* " into the API Domain Whitelist field in [General Settings](https://dev.joget.org/community/display/DX7/General+Settings#GeneralSettings-SystemAdministrationSettings) to allow API calls.

In figure 2 and 3 above, you can specify how to treat the returned data. The returned data may be saved as form data or/add to be saved into process's workflow variable. The example used in this article shows how one can store multi-row data into a form data table.

Sample JSON API POST call: <http://localhost:8080/jw/web/json/apps/published/userviews>

⊕

```
Sample JSON Returned Results
{
       "apps": [
\{ "name": "App Center",
                   "userviews": [
 {
                               "name": "Joget DX",
                               "id": "v",
                               "version": 1,
                                "url": "/jw/web/userview/appcenter/v"
\} , we have the contract of \} ,
 {
                               "name": "Joget DX Platform",
                               "id": "v2",
                               "version": 1,
                               "url": "/jw/web/userview/appcenter/v2"
 }
 ],
                   "id": "appcenter",
                   "version": 1
             },
\{ "name": "Customer Relationship Management",
                   "userviews": [
 {
                                "imageUrl": "/jw/web/app/crm/resources/crm_icon.png",
                                "name": "Customer Relationship Management",
                                "id": "crm_userview_sales",
                                "version": 1,
                                "url": "/jw/web/userview/crm/crm_userview_sales"
 }
 ],
                   "id": "crm",
                   "version": 1
 }
       ]
}
```
<span id="page-3-0"></span>Download Demo App

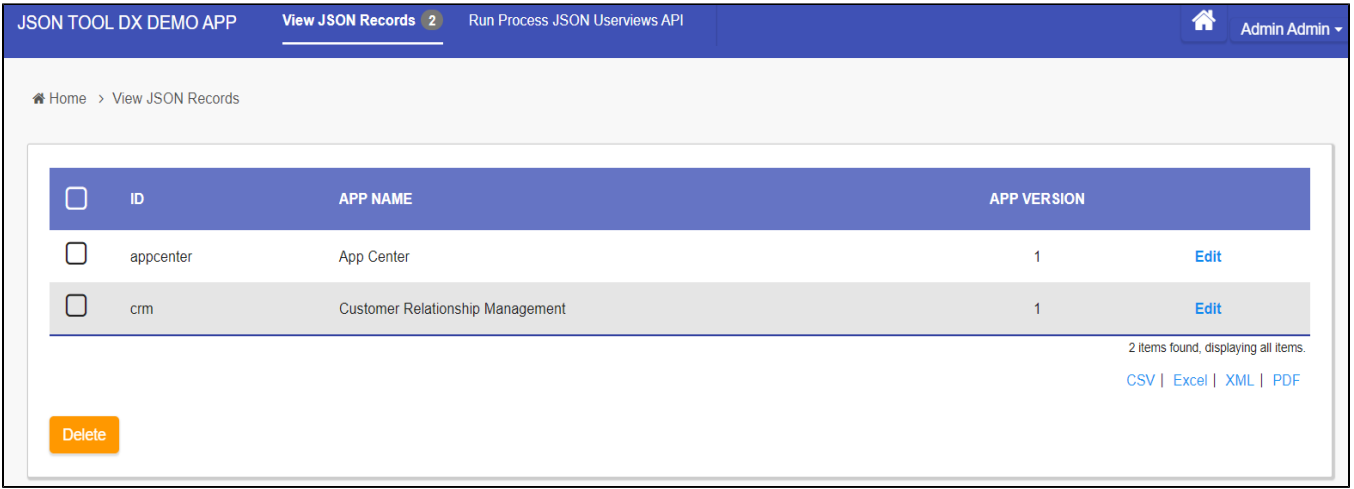

Figure 4: Download the demo app below to view how JSON TOOL is used in run process to populate form records

[APP\\_json\\_tool\\_dx\\_kb.jwa](https://dev.joget.org/community/download/attachments/66815072/APP_json_tool_dx_kb.jwa?version=1&modificationDate=1580374871000&api=v2)

# <span id="page-4-0"></span>Related Documentation

- $\bullet$  List of [JSON API](https://dev.joget.org/community/display/DX7/JSON+API)
- [JSON Form Options Plugin](https://marketplace.joget.com/jw/web/userview/mp/mpp/_/vad?id=json_call_form_options) From Joget Marketplace
- [Configure JSON Tool Based On Returned JSON Data Structure](https://dev.joget.org/community/display/DX7/Configure+JSON+Tool+Based+On+Returned+JSON+Data+Structure)
- [Sample JSON API Integration](https://dev.joget.org/community/display/DX7/Sample+JSON+API+Integration)
- [Single Sign On SSO](https://dev.joget.org/community/display/DX7/Single+Sign+On+-+SSO)